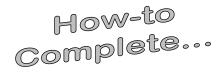

### Direct Loan Paperwork ...for Graduate Students

#### As the Student Borrower you will need...

- Your Department of Education issued FSA ID (the same FSA ID used for the FAFSA). Go <a href="https://studentaid.gov/fsa-id/sign-in/landing">https://studentaid.gov/fsa-id/sign-in/landing</a> to retrieve your FSA ID immediately if you have forgotten, or to apply for a FSA ID.
- Your social security number, date of birth, and driver's license number.
- Two personal references (full name, address, and telephone number) whom you have known for at least three years. Each reference provided must reside at a different U.S. address as well as different from the student's address.
- Approximately 30 minutes to complete.

#### Log-in

https://studentaid.gov

In the middle of the screen click on the Once you have confirmed your

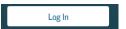

button to begin and fill in the required information. information, select what you would like to do by hovering on

"Loans and Grants" then click on "Loan Entrance Couseling"

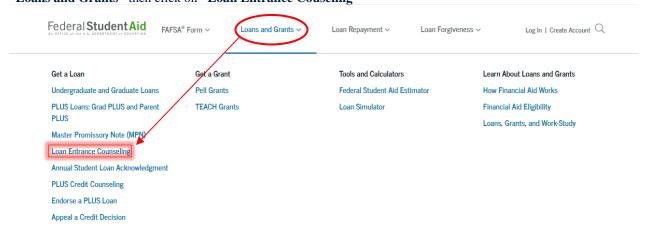

#### Complete Counseling

#### • Entrance Counseling

#### Step 1:

Click on "Start" to begin.

#### I am a Graduate or Professional Student ②

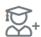

Entrance counseling for graduate or professional students is required if you have not previously received a Direct Unsubsidized Loan or Direct PLUS Loan.

You're a graduate or professional student if you are enrolled in a program or course above the bachelor's degree level (such as a master's degree or Ph.D. program) or who is enrolled in a program leading to a professional degree (for example, J.D. or M.D.).

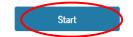

#### Step 2: School Information

Select "Indiana" and "Trine University" from the drop down boxes and click "Notify This School".

#### Step 3: Student Type

## Be sure to select as Graduate student Select Student Type I am completing entrance counseling to receive Direct Loans as an undergraduate student. I am completing entrance counseling to receive Direct Loans as a graduate or professional student.

You will now answer a series of questions to finish the entrance counseling. When finished be sure to click "Submit Counseling"

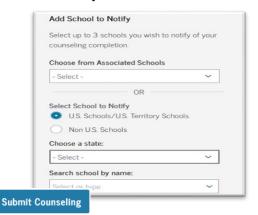

It is *IMPORTANT* you continue and complete the MPN after submiting counseling!

Hover over "Loans and Grants" and click on "Master Promissory Note (MPN)"

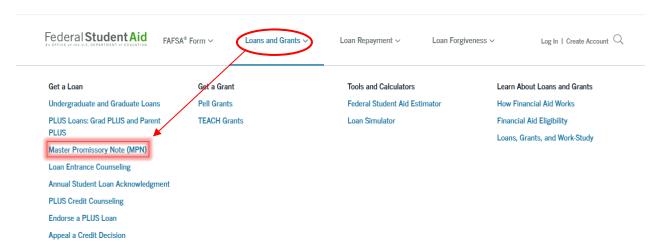

#### **MPN**

#### Complete your MPN in Four Steps.

# I'm a Graduate/Professional Student PLUS MPN or MPN for Subsidized/Unsubsidized Loans for Graduate/Professional Students Find and use the MPN that you need as a graduate or professional degree student to borrow federal student loans. Graduate/professional students can be eligible for Direct Unsubsidized Loans, Direct PLUS Loans, or both. You need to complete an MPN for each loan type you intend to receive. You should request Direct Unsubsidized Loans up to your full eligibility before borrowing Direct PLUS Loans. Learn More

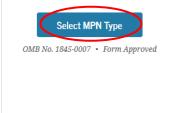

#### Click start to begin

#### MPN for Subsidized and Unsubsidized Loans

Use this MPN for Direct Unsubsidized Loans available to eligible graduate/professional students. You may also need to complete an MPN for Direct PLUS Loans.

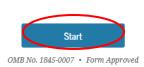

Download PDF

**Preview Read-Only** 

#### Step 1: Information

Complete the requested information such as home phone number, address driver's license number, etc.

#### Step 2: References

Complete both (2) required references and click "Continue". (NOTE: References must reside at different addresses)

#### Step 3: Terms & Conditions

Read and review the terms and conditions, check the box to indicate that you have reviewed the information and then click "Continue".

#### Step 4: Review & Sign

The final step is to make sure all information is correct. Your name must be entered exactly as it was when you signed up for your FSA ID, this includes capitalization. Next, electronically sign your (the student's) MPN by clicking the "Sign" button.

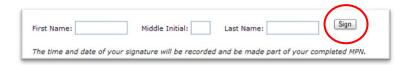

You have completed your Direct Loan Graduate Entrance Counseling and Master Promissory Note. Trine University will receive notification electronically within 5-7 business days. If after that point you receive notification we have not received the paperwork, please contact our offices at 800-347-4878.